# **BT Versatility**

**Communication without** complication

Click-to-Dial Installation & Configuration Guide

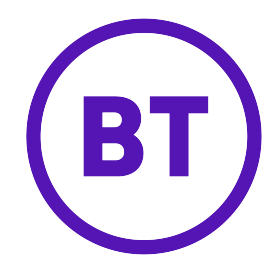

## Programming the BT Versatility System

Start the Wizard and connect to the BT Versatility system From the main menu select System, Systemwide Settings

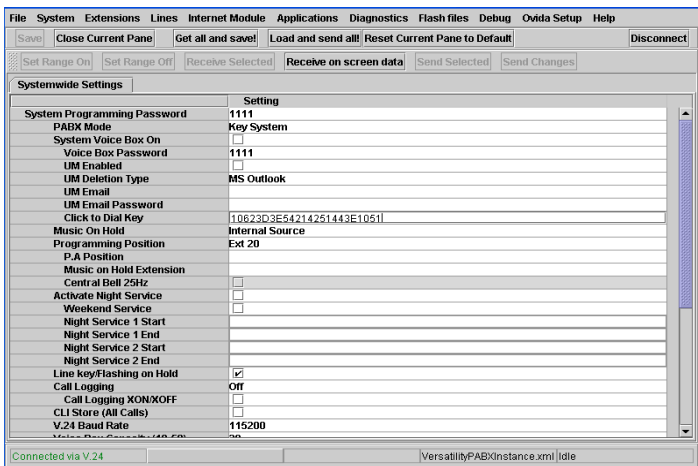

#### Enter the Click to Dial Key. Select Extension Settings, Non-ISDN Features

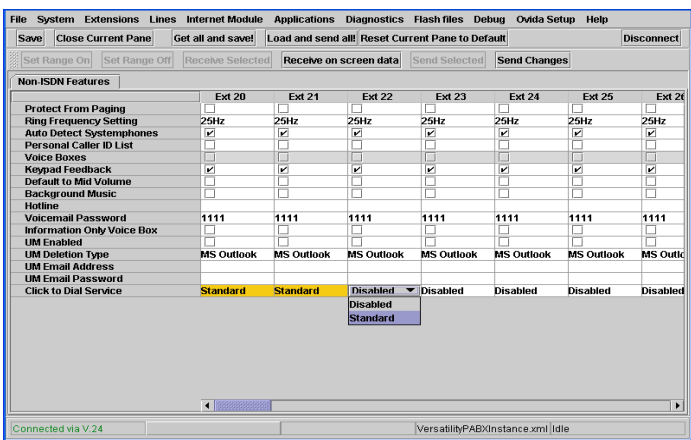

In Click to Dial Service, select Standard from the drop-down menu for each extension that you wish to enable for Click to Dial

Send Changes

Click-to-Dial setup is now complete on your BT Versatility phone system, however you must also allocate one VoIP endpoint on your Broadband Module to UM Service before the Click to Dial application will run on any of your PCs. (please refer to the Unified Communications Settings in the BT Versatility Broadband Module Manual)

## PC Requirements

Windows ® Vista Operating System, Windows ® 2000 professional, Windows ® XP professional, or Windows ® 2003 server, Intel Pentium 4 or equivalent processor, 256 MB RAM, network interface card and a spare USB port (TypeA)

## Installing and Configuring the Click-to-Dial Application

Insert the Click-to-Dial Installer disk into your PC CD drive.

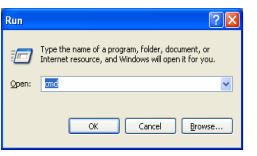

Select Start, Run, and browse to your CD drive

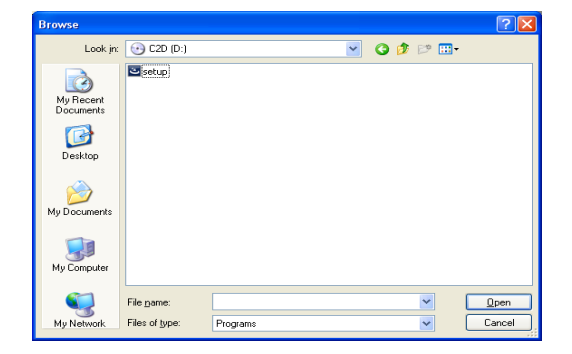

Select setup and Open

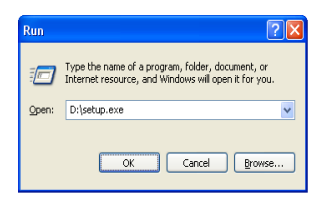

Select OK

Select Next >

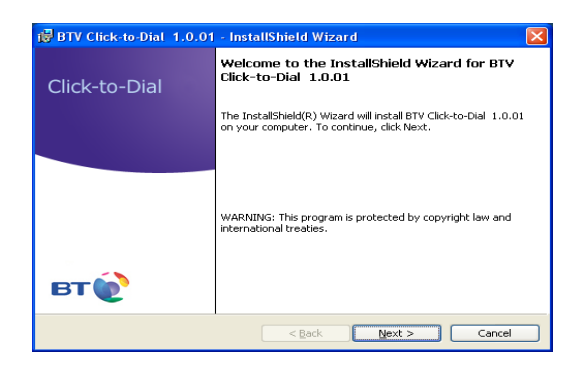

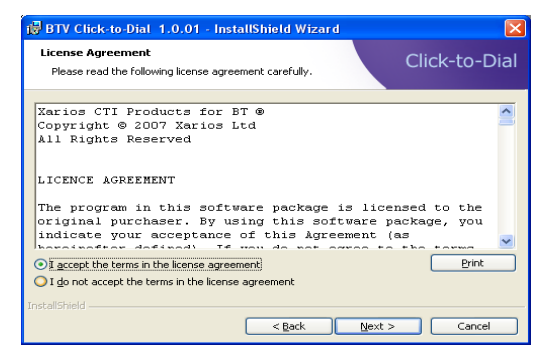

Select "I accept the terms in the licence agreement"

Select Next>

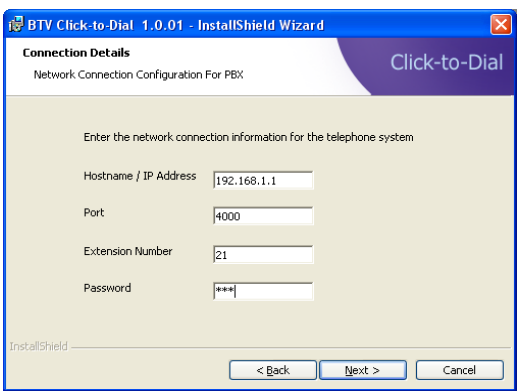

Enter the following information:

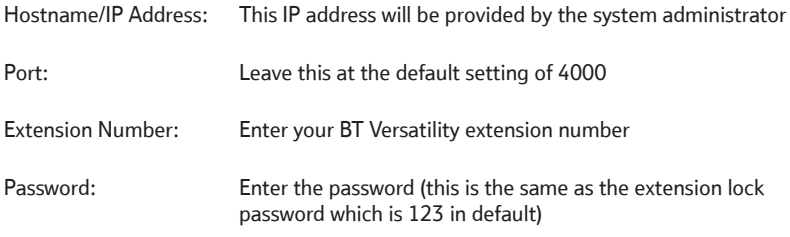

Click-to-Dial Installation & Configuration

> Enter your Name and **Organization**

Click Next >

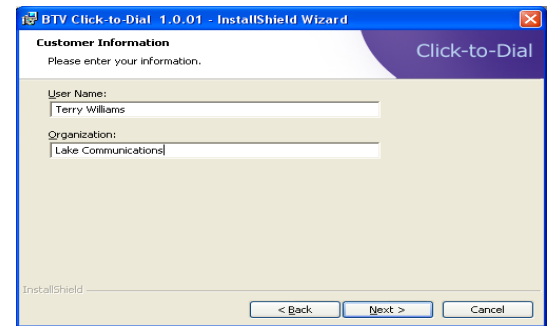

BTV Click-to-Dial 1.0.01 - InstallShield Wizard  $\overline{\mathbf{x}}$ Click-to-Dial Click Next to install to this folder, or click Change to install to a di Install BTV Click-to-Dial 1.0.01 to:<br>C:\Program Files\BT\Click-to-Dial\  $\overline{\phantom{a}}$  $\fbox{\sf Change...}$  $\sqrt{\frac{N}{N}}$ r  $\leq$  Back Cancel

#### Click Next >

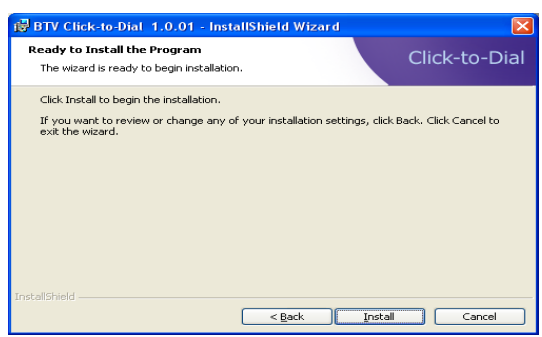

### Click Install >

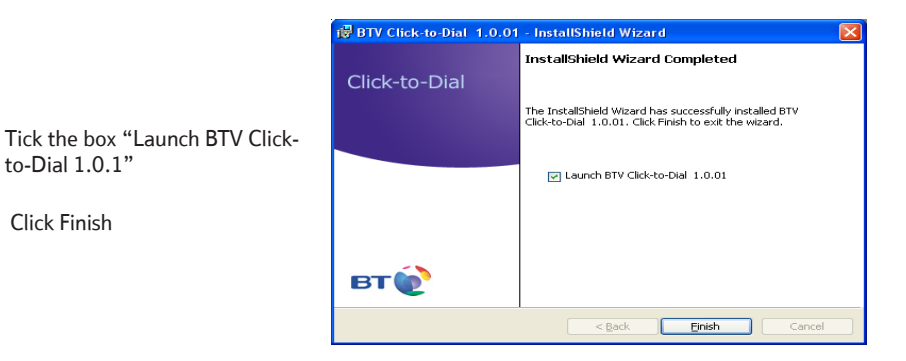

BTV Click-to-Dial has now been installed on your PC.

This icon will now appear in the bottom right lower toolbar

 $|?| = | \square | \times |$ Ö. Click-to-Dial  $\overline{\phantom{a}}$  Dial  $\cdot \circ \circ \blacksquare \Box \cdot \circ \square \Box \circ \circ$ DSS | All Calls | Missed Calls | Directory | Type Name Dial Description Number  $\sim$  $\clubsuit$ Search for specific entries in the directory B  $\overline{ }$ 4031000 6771085  $\overline{\bullet}$ d3 Acapulco R Acapulco R Name ഷ Alan Beckw G Alan Beckw 0044786 ď3 Andrew C  $\circ$ Andrew C 006140 Number  $\overline{\mathbf{a}}$ Anna OR FR  $\circ$ Anna OR FR 1298 d3 ANTHONY  $\circ$ ANTHONY 4031010 Reset  $Search$  $\overline{\mathbf{a}}$ Anthony Be  $\overline{\bullet}$ Anthony Be 1010 Search in. ക്  $\circledcirc$ 0872415 Anthony Mb Anthony Mb  $\mathbf{a}$ Anthony PC  $\bullet$ Anthony PC 1210 System Speed Dial V Extensions  $\mathbf{a}$ Ballach Da  $\circ$ Ballach Da 4031147 Personal Directory **Dutlook** ď.  $\circ$ 0874190 Benardo Mb Benardo Mb ی Bernardo Ø Bernardo 1116 e  $\overline{\mathcal{L}}$ n.

Right click on the icon and select Phone Manager to display the application

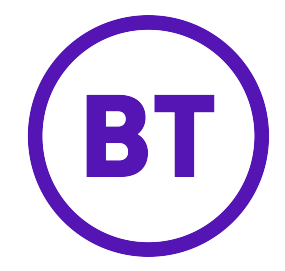

#### **Offices Wordwide**

The telecommunications services described in this publication<br>are subject to availability and may be modified from time to time.<br>Services and equipment are provided subject to British Telecommunications plc's respective standard conditions of contract.

Nothing in this publication forms any part of any contract.

©British Telecommunications plc 2008<br>Registerd office: 81Newgate Street, London EC1A 7AJ<br>Registered in England No. 1800000

Part No. LR2726.31000-2

Printed in paper which meets international environmental standards.